# R Visualizing Data

Winter 2019

### mtcars Data Frame

- R has a built-in data frame called mtcars
- Useful R functions
	- $-$  length(object) # number of variables
	- $-$  str(object)  $#$  structure of an object
	- $-$  class(object)  $#$  class or type of an object
	- $-$  names(object) # names
	- $-$  dim(object) # number of observations and variables
- In the console, call each function using **mtcars** as the object

### mtcars Data Frame

The data was extracted from the 1974 *Motor Trend* US magazine, and comprises fuel consumption and 10 aspects of automobile design and performance for 32 automobiles (1973–74 models).

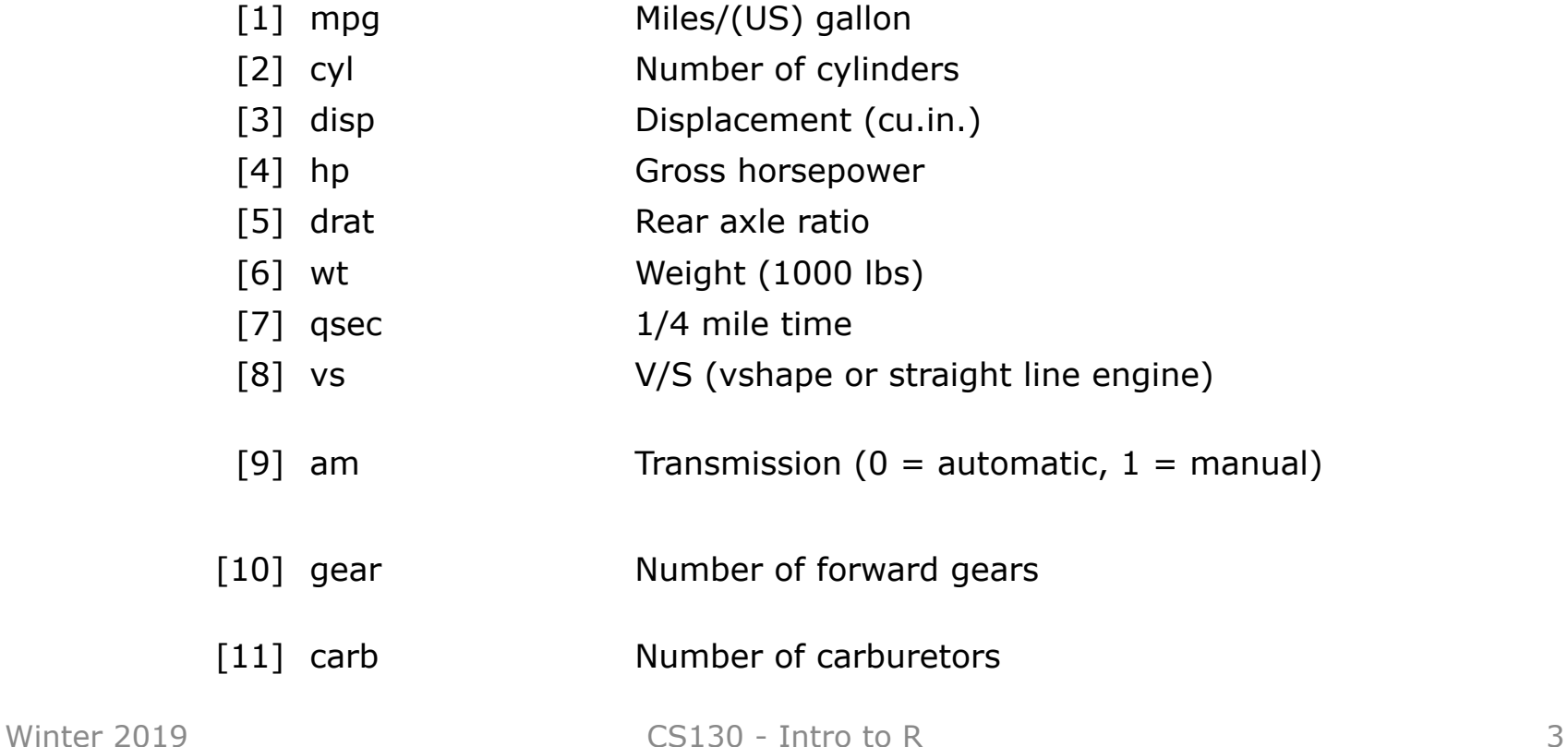

### Recoding Variables

- Copy mtcars to tempMtcars to protect mtcars data **> tempMtcars = mtcars**
- Recode am variable as amCategorical **> tempMtcars\$amCategorical = as.factor (mtcars\$am)**
	- **> tempMtcars\$amLabels = factor (mtcars\$am, levels=c('0','1'), labels=c("auto", "manual"))**
	- **> tempMtcars\$amOrdered = factor (mtcars\$am, levels=c('1','0'), labels=c("manual", "auto"), ordered=TRUE)**
	- **> barplot(summary(tempMtcars\$amOrdered))**

#### **> barplot(summary(tempMtcars\$amLabels))**

## table function

- The table function will return a vector of table counts
- For instance, transmission=table(tempMtcars\$am) will return a count of the number of automatic (value is 0) and manual (value is 1) transmission types

```
> transmission=table(tempMtcars$am)
> transmission
19 13
```
## Bar Chart

http://statmethods.net/graphs/bar.html

- A **bar chart** or **bar graph** is a chart that presents grouped data with rectangular bars with lengths proportional to the values that they represent.
- function table returns a vector of frequency data

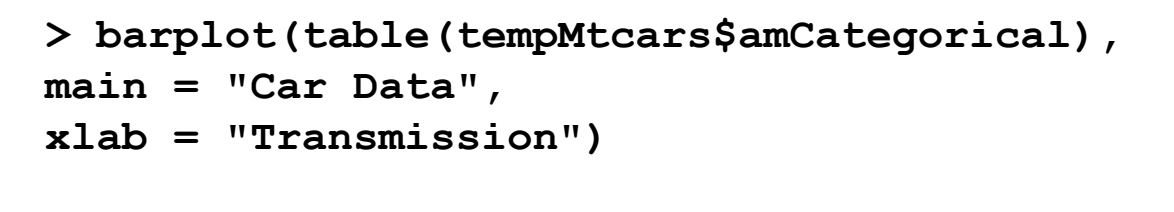

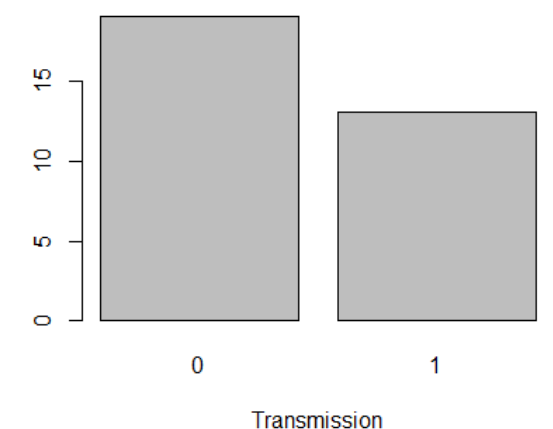

**Car Data** 

### Bar Chart cont.

- Add a label (count) to the y axis
- Set the limits of the y axis to be 0-20
- Change the colors of the bars – Can you choose the colors of the bars?
- Change the labels on the x axis from 0, 1 to auto, manual

## Recoding Variables

- Create a new variable mpgClass where mpg $\leq$  = 25 is "low", mpg>25 is "high"
	- **> tempMtcars\$mpgClass[tempMtcars\$mpg <= 25] = "low"**
	- **> tempMtcars\$mpgClass[tempMtcars\$mpg > 25] = "high"**

**> tempMtcars\$mpgClass [1] "low" "low" "low" "low" "low" "low" "low" "low" [9] "low" "low" "low" "low" "low" "low" "low" "low" [17] "low" "high" "high" "high" "low" "low" "low" "low" [25] "low" "high" "high" "high" "low" "low" "low" "low" > typeof(tempMtcars\$mpgClass) [1] "character"**

barplot(table(tempMtcars\$mpgClass), main = "Car Data",  $x$ ] ab="MPG")

### Bar Chart

```
> barplot (table(mtcars$cyl), 
main = "Car Distribution", 
xlab = "Number of Cylinders",
col = c("darkblue", "green", "red"), 
names.arg = c("4 Cylinder", "6 Cylinder", "8 Cylinder"))
```
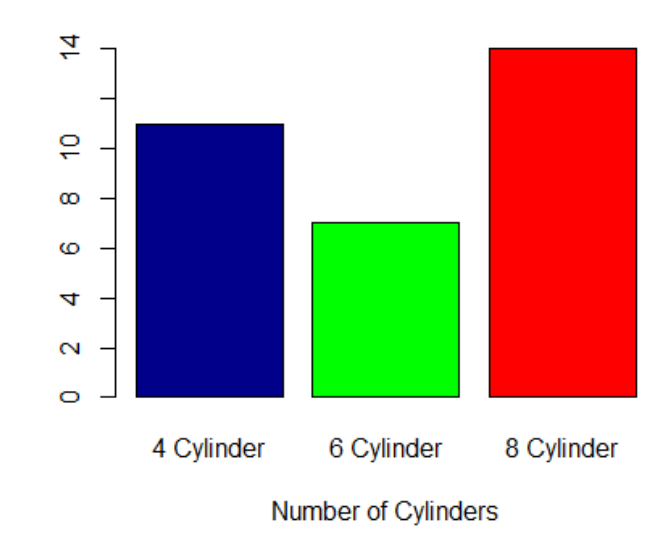

**Car Distribution** 

### Pie Chart http://statmethods.net/graphs/pie.html

- A pie chart is a circular graphical representation of data that illustrates a numerical proportion
- A pie chart gives a better visualization of the frequency of occurrence as a percent

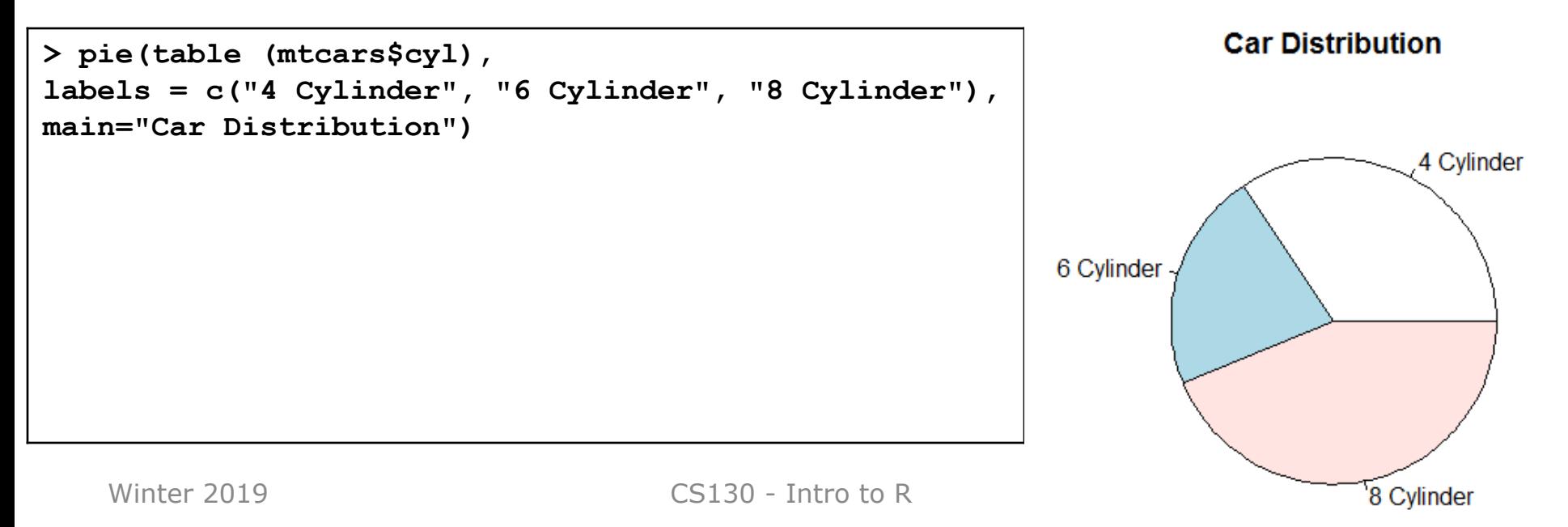

### Problem

• For the given CS100 class information, create a data frame, cs100DataFrame.R that displays pie and bar chart representations of the Year data properly labeled.

![](_page_10_Picture_62.jpeg)

### CS100 Problem Continued

![](_page_11_Figure_1.jpeg)

#### Histogram http://statmethods.net/graphs/density.html

- A histogram is a graphical representation of the distribution of numerical data
- Bin are adjacent intervals usually of equal size
- Notice: breaks <> number of bins and breaks is just a suggestion and not guaranteed

![](_page_12_Figure_4.jpeg)

### Boxplots

http://statmethods.net/graphs/boxplot.html

- A boxplot is a way of graphically showing numerical data through quartiles
- A box-and-whisker plot is a boxplot that shows variability outside the upper and lower quartiles
- Quartile the three points that divide the ranked data values into 4 equal sized groups

### Box-and-Whisker

#### https://www.wellbeingatschool.org.nz/information-sheet/understanding-andinterpreting-box-plots

![](_page_14_Figure_2.jpeg)

## Quartile Definitions

https://en.wikipedia.org/wiki/Quartile https://www.mathsisfun.com/data/quartiles.html http://dsearls.org/other/CalculatingQuartiles/CalculatingQuartiles.htm

• **first quartile/lower quartile/25th percentile/** Q1

– splits off the lowest 25% of data from the highest 75%

- second quartile /median/50th percentile /  $Q_2$ 
	- cuts data set in half
- third quartile/upper quartile/75th percentile /  $Q_3$ – splits off the highest 25% of data from the lowest 75%
- **interquartile range /** IQR  $-$  IQR = Q<sub>3</sub> - Q<sub>1</sub>

### Problem Continued

• Using R, show the box-and-whisker plot and quantiles for

$$
-6, 7, 19, 20, 42, 100, 200-6, 7, 20, 100, 200
$$

### Candy Example

### Paint Problem

- Let's put everything together
- A paint manufacturer tested two experimental brands of paint over a period of months to determine how long they would last without fading. Here are the results:

![](_page_18_Picture_89.jpeg)

### Paint Problem

- 1. Using Rstudio, create an R script on your desktop called paintDataFrame.R that creates a data frame paintData for the paint data.
- 2. Enter the data
- 3. Output the data frame
- 4. Save and run the script. Show me.

### Paint Problem Continued

5. Compute and output the mean, median, std deviation, minimum, and maximum for each brand of paint

```
[1] "Brand A Mean = 35"
[1] "Brand A Median = 35"
[1] "Brand A Std Dev = 18.7082869338697"[1] "Brand A Minimum = 10"[1] "Brand A Maximum = 60"
[1] ""
[1] "Brand B Mean = 35"
[1] "Brand B Median = 35"
[1] "Brand B Std Dev = 7.07106781186548"
[1] "Brand B Minimum = 25"
[1] "Brand B Maximum = 45"
```
### Paint Problem Continued

- 5. Output a Box-and-Whisker Plot for each brand of paint as follows. Get as close as possible. This isn't easy but give it a try.
- 6. What do the descriptive statistics tell us?
- 7. Which paint would you buy? Justify your answer

![](_page_21_Figure_4.jpeg)